**ACHTUNG: Dieses Vorgehen funktioniert NUR, wenn man in Moodle bereits eine eigene, gültige E-Mail-Adresse hinterlegt hat! (Siehe Anleitung dafür.)** 

**Falls man noch keine eigene E-Mail-Adresse im Moodle-Profil hinterlegt hat und ein neues Passwort braucht, schreibt man an [moodle@rs-karlsbad.de](mailto:moodle@rs-karlsbad.de) (Anmeldename und Klasse angeben!)**

1. Auf der Startseite von Moodle auf "Kennwort vergessen" klicken

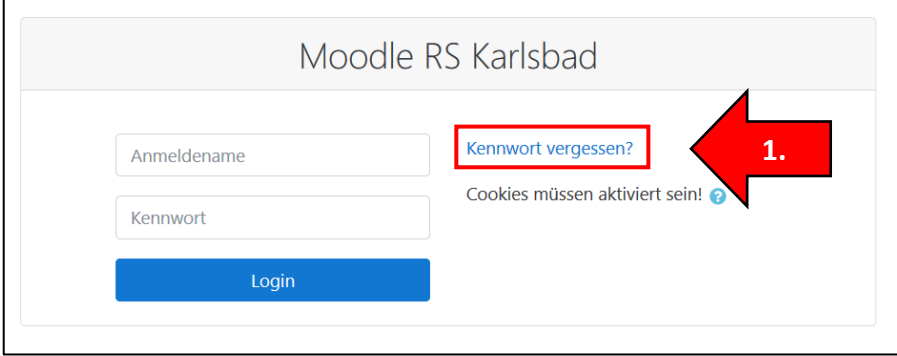

2. Entweder den **Anmeldenamen** *oder* die in Moodle **hinterlegte E-Mail-Adresse** eingeben und auf "Suchen" klicken.

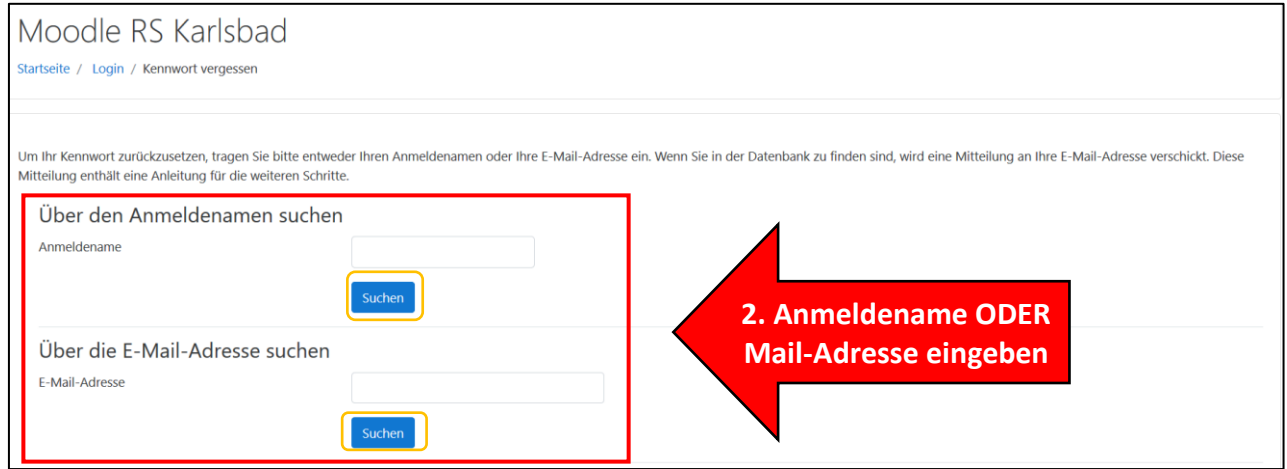

- 3. Es erscheint diese **Meldung**. Wenn die E-Mail-Adresse **richtig** im Moodle-**Profil** hinterlegt wurde, wird eine automatische E-Mail mit der **Anleitung** zum **Zurücksetzen** des Passwortes versendet.
- 4. Auf "Weiter" klicken und den Anweisungen in der E-Mail folgen.

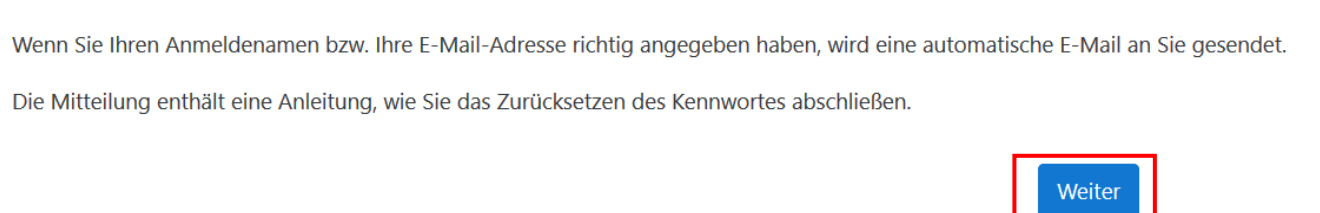